## What is Compass?

Good question! Compass is the online learning management system you and your child will use while they attend Noble Park Secondary College. It has several great features like;

- Calendars
- Learning tasks
- Reporting
- Online grading
- Student communication
- Parent interaction
- Attendance
- And just so much more...

## Logging In

First thing you are going to need to do is open your web browser.

**NOTE:** Compass seems to work best in Chrome, but all major browsers are supported.

Now browse to our Compass portal (<a href="https://nobleparksc-vic.compass.education">https://nobleparksc-vic.compass.education</a>).

**NOTE:** You can access Compass anywhere in the world, you just need internet access.

You should now have our login page.

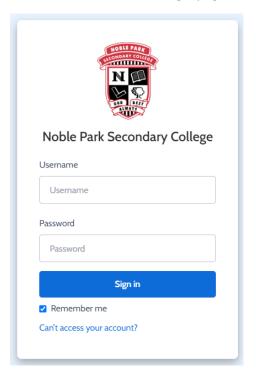

Your information pack will have a letter with your username and password with it, enter that username and password combination here.

If you have forgotten your username or password, please contact us and we will help you.

## My News

The 'My News' section of your homepage will list things like unexplained student absences, event notifications and parent teacher booking times.

## Student Profile

Your Compass homepage will have your students listed along with some links for each to help you track and participate in their learning journey.

There are links to your student's profiles, a shortcut to add an attendance note and a shortcut to your students reports. These last two functions are also available in your students' profile. The profile page will contain your student's details, schedule, attendance records, reports, learning tasks and surveys.

There are number of tabs at the top of your student's profile and we encourage you to explore them all.

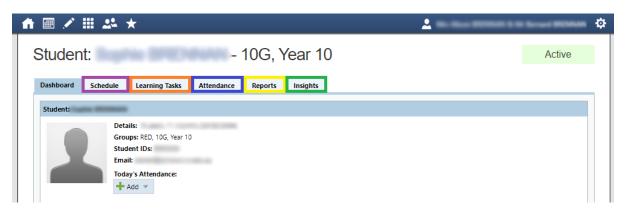